# **Instrukcja obsługi portalu opiekuna**

W instrukcji opisane zostały podstawowe funkcje portalu.

# **1. Logowanie do portalu opiekuna**

Witryna znajduje się pod adresem [https://system.neonki.pl.](https://system.neonki.pl/)

#### $\sqrt{}$ neonki

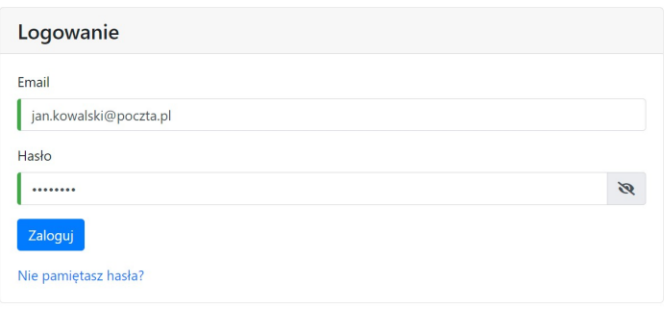

# **2. Podstawowe funkcje portalu opiekuna**

Opiekun po rejestracji w portalu zyskuje dostęp do m.in. następujących funkcji:

- Wyrażenie zgody na samodzielne opuszczenie świetlicy przez dziecko.
- Dodanie dodatkowych informacji o dziecku dla nauczycieli.
- Zarządzanie listą osób uprawnionych do odbioru dziecka.
- Zarządzanie wygenerowanymi kodami QR do odbioru dziecka (generowanie oraz usuwanie).
- Anonimizacja danych wyświetlanych na ekranie czytnika podczas odbioru dziecka (Zamiast imienia pojawiał się będzie unikalny kod anonimizujący dane wywołanego dziecka).
- Zapoznanie się z informacją RODO wynikającej z prawnego obowiązku usługodawcy.
- Zmiana hasła do konta opiekuna.

#### **3. Modyfikacja osób uprawnionych do odbioru dziecka ze szkoły**

Dodanie osoby uprawnionej do odbioru dziecka możliwe jest po kliknięciu **bodanie opiekuna** 

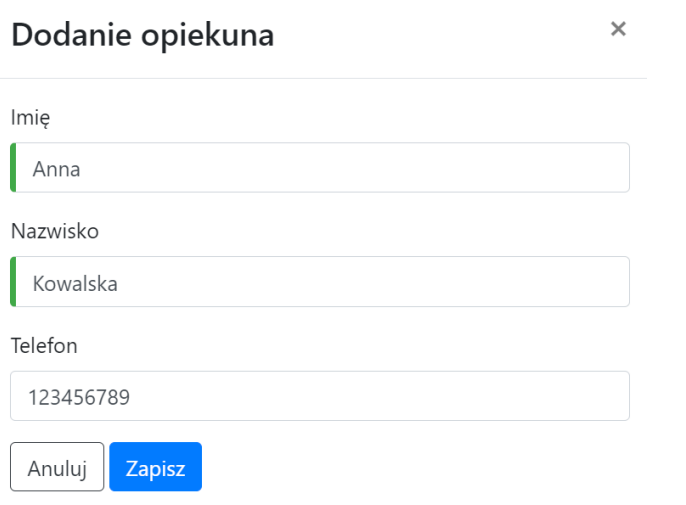

Od momentu dodania osoby uprawnionej do odbioru dziecka będzie ona widoczna dla pracowników szkoły w systemie.

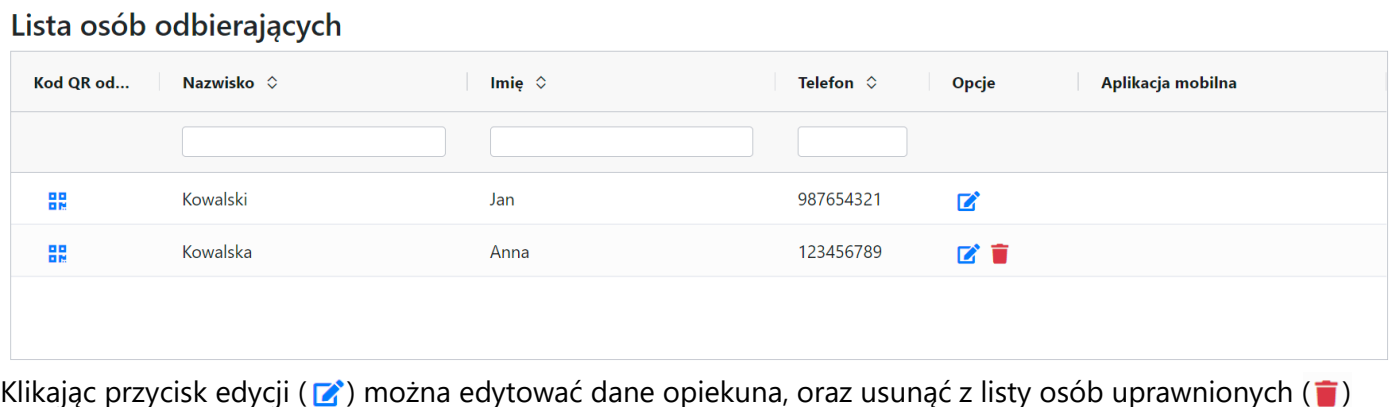

### **4. Zarządzanie kodami QR**

Kod QR do odbioru dziecka za pomocą czytnika znajdującego się przy wejściu do szkoły generowany jest osobno dla każdej osoby odbierającej dziecko, kod ten wygenerować można klikając ikonę kodu ( $\frac{1}{6}$ )

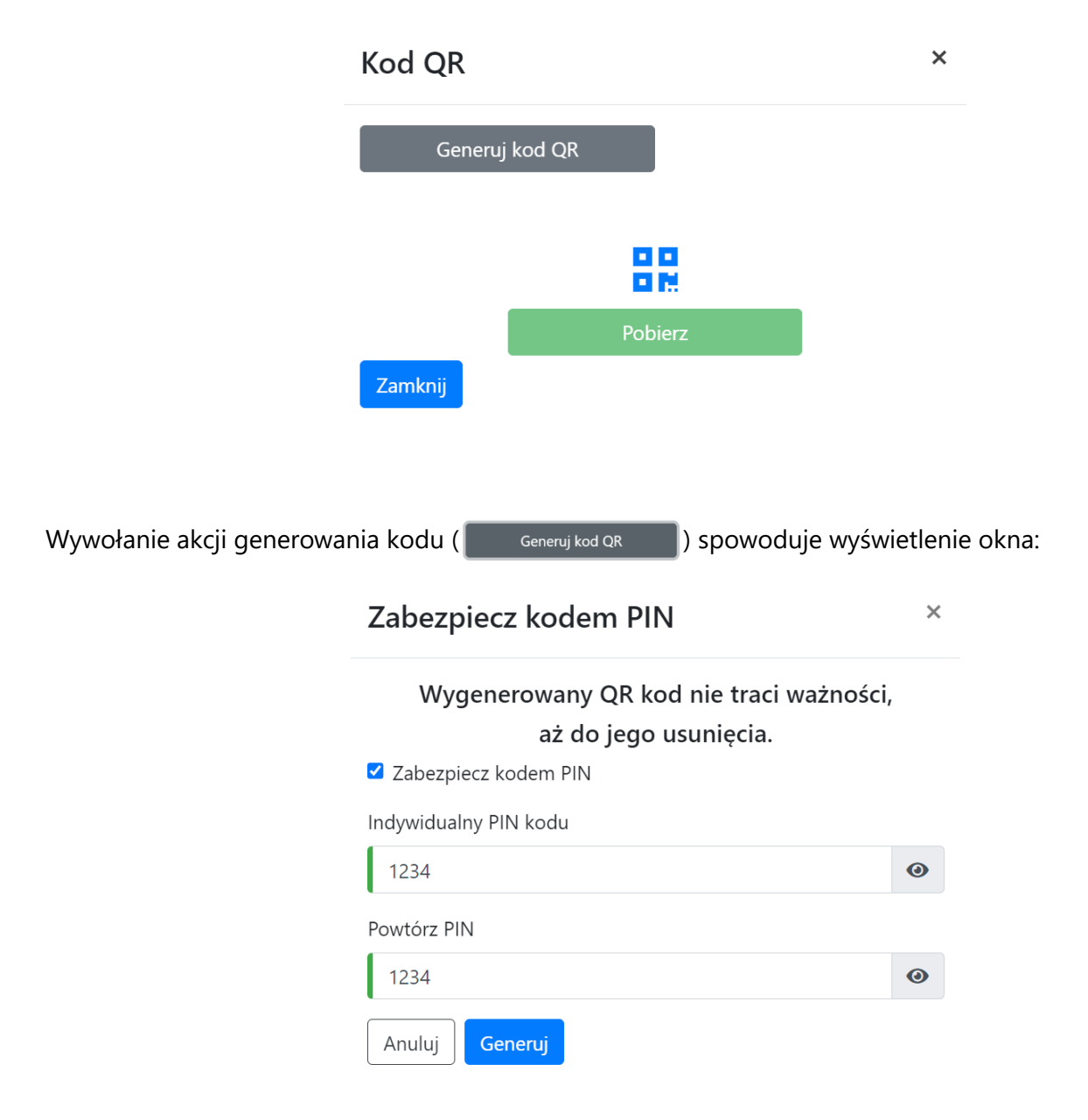

Opcja zabezpieczenia kodem PIN odpowiada wyłącznie za zaszyfrowanie go w sposób bezpieczny, nie jest to akcja wymagana, a użytkownik nigdy o ten kod nie zostanie poproszony.

Tak wygenerowany kod można pobrać na urządzenie mobilne lub go wydrukować, i korzystać z niego do odbioru dziecka. W przypadku utraty (zgubienia/kradzieży) kodu, należy niezwłocznie go usunąć, i wygenerować nowy.

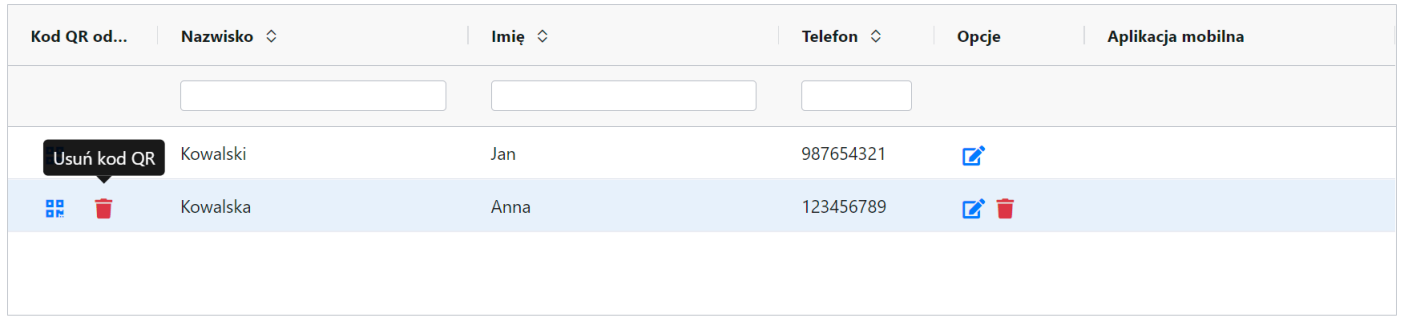

Gdy opiekun posiada kod QR wygenerowany na stronie, wystarczy, że zeskanuje go na dole czytnika znajdującego się przy wejściu do szkoły:

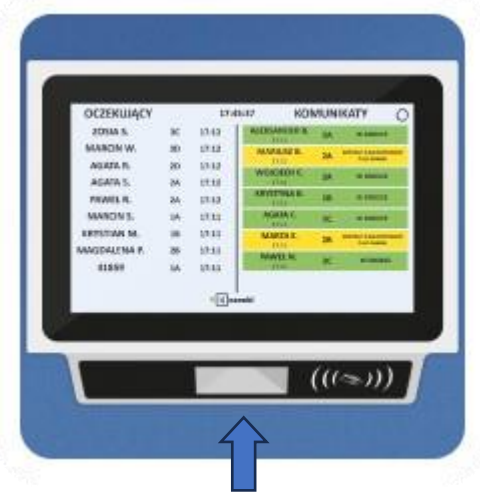

#### **5. Aplikacja mobilna Neonki**

Udostępniona została aplikacja, dzięki której opiekun zyskuje możliwość zdalnego wywołania swojego dziecka ze świetlicy, oraz zapisania kodu QR do odbioru w aplikacji.

**Uwaga**, funkcja ta działa w oparciu o lokalizację urządzenia opiekuna, musi on znajdować się w odległości 100 metrów od wejścia szkoły, aby wywołać swoje dziecko.

Instrukcja obsługi aplikacji znajduje się pod adresem [https://www.youtube.com/watch?v=7bSy-v65DYk.](https://www.youtube.com/watch?v=7bSy-v65DYk)

Aplikacja dostępna jest na urządzenia z systemem **iOS** oraz **Android.**

**AppStore - <https://apps.apple.com/pl/app/neonki-odbiory/id6450964620?l=pl>**

**Sklep Play - <https://play.google.com/store/apps/details?id=com.esolutions.neonki>**